### MRS. LEENA J JACOB CLASS : X SUBJECT : COMPUTER APPLICATION BOOK: COMPUTER APPLICATION ( DR. VIPAN ARORA) DINESH PUBLICATION. ONE TWO LINE COPY 200 PAGES. NOTE:

\*FOR NOW STUDENTS NEED NOT WORRY ABOUT THE TEXT BOOK OR COPY. \*CONTENTS OF THE THIS FILE SHOULD BE WRITTEN IN ANY ROUGH COPY. \*ASSIGNMENT IS ALSO PROVIDED AT THE END OF THE CHAPTER WHICH

SHOULD BE DONE, IN THE SAME COPY.

**UNIT 2 HTML**

**CONTENTS - Introduction to web page designing using HTML: create and save an HTML document, access a web page using a web browser. HTML tags: html, head, title, body, (attributes: text, background, bgcolor, link, vlink, alink), br (break), hr(horizontal rule), inserting comments, h1..h6 (heading), p (paragraph), b (bold), i (italics), u (underline), ul (unordered list), ol (ordered list), and li (list item). Description lists: dl, dt and dd. Attributes of ol (start, type), ul (type). Font tags (attributes: face, size, color). Insert images: img (attributes: src, width, height, alt), sup (super script), sub (subscript). HTML Forms: Textbox, radio buttons, checkbox, password, list, combobox. Embed audio and video in a HTML page. Create a table using the tags: table, tr, th, td, rowspan, colspan Links: significance of linking, anchor element (attributes: href, mailto), targets. Cascading style sheets: colour, background-colour, border-style, margin, height, width, outline, font (family, style, size), align, float.**

The <table> tag defines an HTML table.

An HTML table consists of the  $\langle \text{table} \rangle$  element and one or more  $\langle \text{tr} \rangle$ ,  $\langle \text{th} \rangle$ , and <u><td></u> elements.

The <tr> element defines a table row, the <th> element defines a table header, and the <td> element defines a table cell.

A simple HTML table, containing two columns and two rows: <table>

<tr>

 <th>Month</th> <th>Savings</th>

</tr>

```
<tr>
```
<td>January</td> <td>\$100</td>

 $\langle t \rangle$ </table>

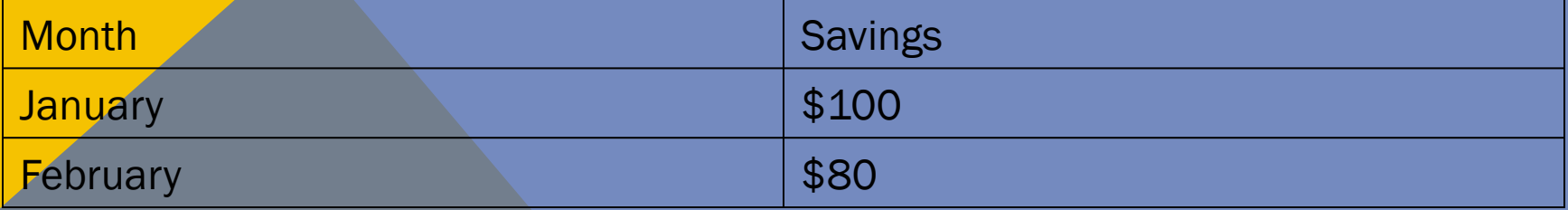

Example <html> <head> </head> <body> <table> <tr> <th>Month</th> <th>Savings</th >  $\langle t \rangle$ ktr> <td>January</td> <td>\$100</td>  $\langle t \rangle$ <tr> <td>February</td> <td>\$80</td>  $\langle t \rangle$ </table></body></html>

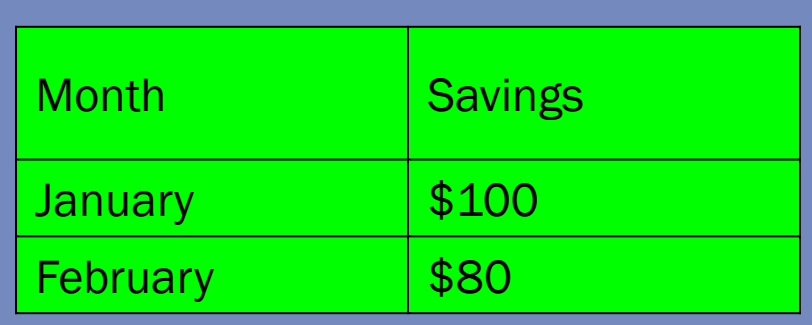

0000

How to define table cells that span more than one row or one column: <table>

## <tr>

 <th>Name</th> <th>Email</th> <th colspan="2">Phone</th>

#### $\langle t \rangle$

#### <tr>

 <td>John Doe</td> <td>john.doe@example.com</td> <td>123-45-678</td> <td>212-00-546</td> </tr></table> \*\*\*\*\*\*\*\*\*\*\*\*\*\*\*\*\*\*\*\*\*\*\*\*\*\*\*\*\*\*\*\* <tr> <th rowspan="2">Phone:</th> <td>123-45-678</td>  $\langle t \rangle$  <tr> <td>212-00-546</td>  $\frac{2}{\pi}$ </table> </body>

</html>

**POOT** 

# \*

## <table>

#### <tr>

<th>Name:</th> <td>John Doe</td>

#### $\langle t \rangle$

#### <tr>

<th>Email:</th>

<td>john.doe@example.com</td>

 $\le$ /tr>

f

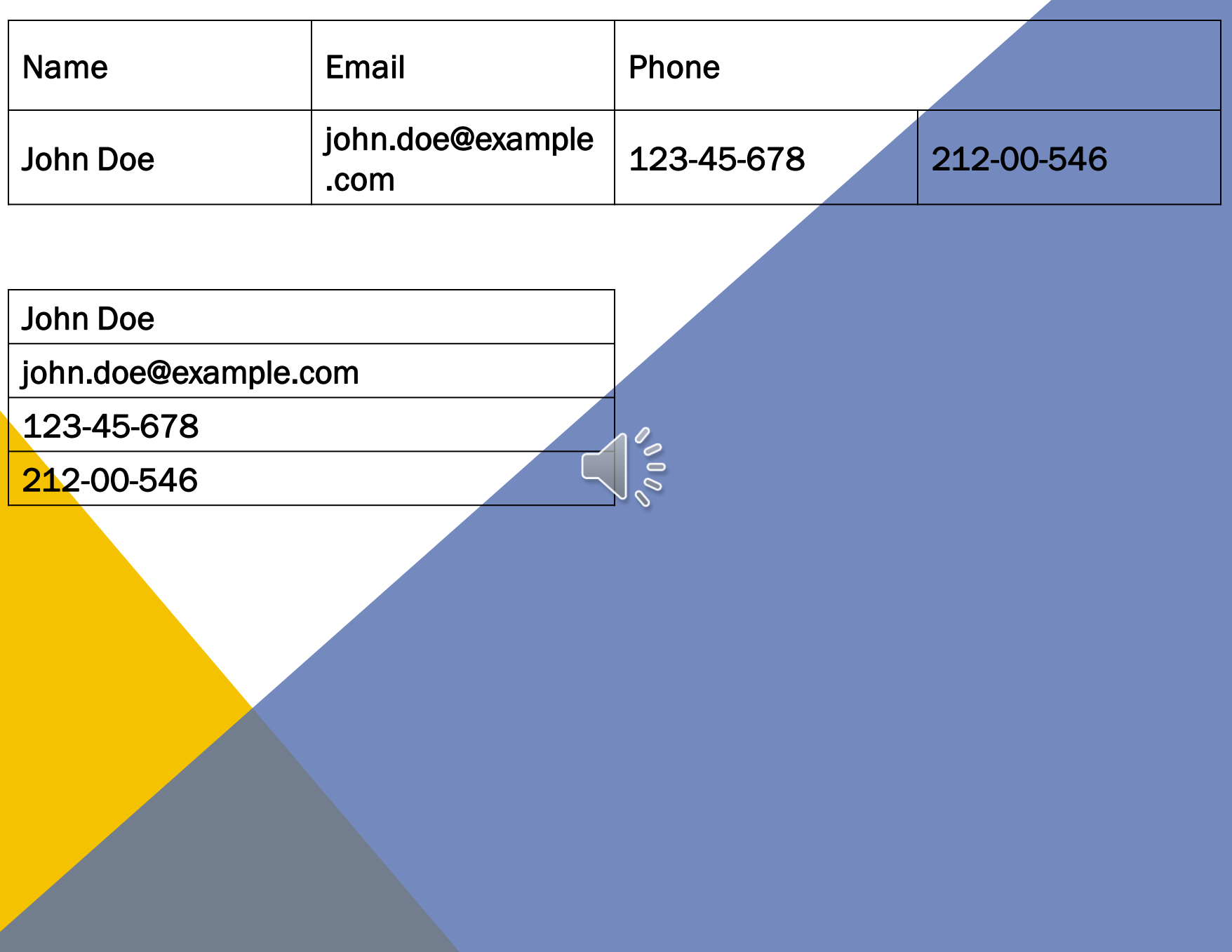

In HTML Table will be created by using <table>table data goes here..</table>tag.

- We know that table contains Rows and Columns, those are defined with tr and td .
- <tr> stands for Table Row which is used to make a Row.
- <td> stands for Table Data that is used to make a Column.
- Table heading can be defined by using  $<$ th>Name $<$ /th>
- Cellpadding and Cellspacing is used to adjust the white space in table cell.
- Cellspacing defines the width of the border. cellspacing="0" cellpadding="15"
- Cellpadding represents the distance between cell borders and the content within.
- <caption> Books Information</caption> tag will serve as a title and show at the top of the table.

 $\leftarrow$  -html  $\geq$ <head> <title>Untitled Document</title> </head> <body> <table border="1" cellpadding="15" cellspacing="0" align="center" width="30%"> <caption><u>Books</u> Information</u></caption> <!--------Heading starts-----------> <tr style="color:#06F"> <th>NAME</th> <th>Available BOOKS</th> <th>PRICE</th>  $\langle t \rangle$ <!--------Heading Ends---<!--------1st Row starts---<tr> <td>Ramayanam</td> <td>1000</td>  $<$ td> $75$ </td>  $\frac{2}{\sqrt{t}}$  $\leftarrow$  1st Row Ends-- $\leq$  --------------2nd Row starts------------> <tr>

<td>Oxford Dictionary</td> <td>900</td> <td>500</td>  $\langle t \rangle$ <!---------2nd Row Ends-----------> <!--------3rd Row starts-----------> <tr> <td>Novels</td> <td>500</td> <td>200</td>  $\langle t \rangle$ <!--------3rd Row ends-----------> </table>

</body> </html>

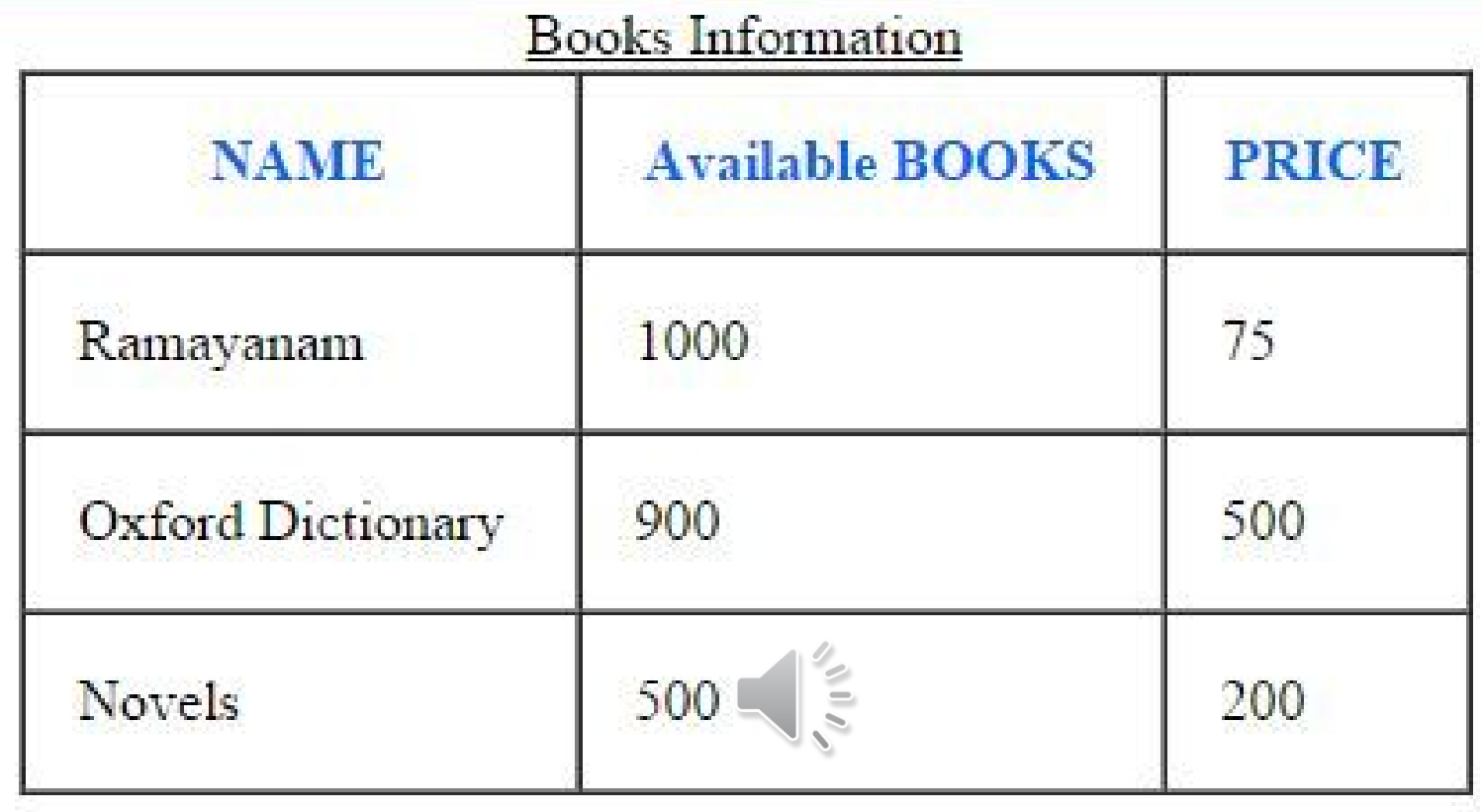

## THE <A> TAG DEFINES A HYPERLINK, WHICH IS USED TO LINK FROM ONE PAGE TO ANOTHER.

- The most important attribute of the <a> element is the href attribute, which indicates the link's destination.
- By default, links will appear as follows in all browsers:
- An unvisited link is underlined and blue
- A visited link is underlined and purple
- An active link is underlined and red
- <a href="https://www.w3schools.com/html/">Visit our HTML tutorial</a>
- An Anchor tag is defined with *and consists of three parts:*
- the [href attribute,](https://en.ryte.com/wiki/Anchor_Tag)
- the [name attribute](https://en.ryte.com/wiki/Anchor_Tag),
- and the [target attribute](https://en.ryte.com/wiki/Anchor_Tag).
- href attribute[[edit\]](https://en.ryte.com/wiki/index.php?title=Anchor_Tag&action=edit§ion=3)
- To create a [hyperlink,](https://en.ryte.com/wiki/Hyperlink) the destination (address) of the document must be known. A hyperlink can link to pages on your own domain, to other websites, or to a file (such as a PDF document).
- For example, to link to the Google homepage, the code is as follows:
- <a href="http://www.google.com">Google Home</a> Href stands for hypertext reference. This attribute defines the target address of the document, The "=" sign is the connection of the attribute with the attribute value, whereby "href" is the attribute and
- " [http://www.google.com](http://www.google.com/) " is the attribute value. There is an apostrophe before and after the attribute value. The defined phrase "Google Home" is known as the **anchor text** or [link](https://en.ryte.com/wiki/Anchor_Text) text this is what is visible and clickable for the user. An anchor text is ideally concise, informative,

Name attribute

The name attribute of the anchor tag can be used to enable users to "jump" to a specific point on a page. This is especially useful with large pages or subdivisions.

The HTML code looks like this:

<a name="to top"></a> or

<a name="Content"></a>Content

In the first code sample, you link from the bottom of a page back to the beginning, so users can quickly get to the top of the page without having to scroll for a long time. In the second example, users can directly access a part of the page, for example a subdivision point. By clicking, users are guided via name attribute directly to the subject.

<a href="#Content">Content</a>

By simply setting a hash tag  $(\#)$  at the anchor pame, the browser can identify a jump within the page.

You can also link to a specific location on another page internally. This would be defined as follows:

<a href="anotherpage.html#name">Linktext</a>

The "#name" is specified after the filename.

#### Target attribute

The target attribute specifies how the destination page or the target document should be opened. "target=" \_ blank " is used for opening of the target page in a new tab. This is the usual option when using target attributes for linking to other pages. <a href="http://www.mypage.com" target="\_blank" rel="noopener">Linktext</a>

## HTML Email Tag

HTML <a> tag provides you option to specify an email address to send an email. While using <a> tag as an email tag, you will use mailto: email address along with href attribute. Following is the syntax of using mailto instead of using http.

<a href = "mailto: abc@example.com">Send Email</a> This code will generate the following link which you can use to send email.

### Send Email

Now, if a user clicks this link, it launches one Email Client (like Lotus Notes, Outlook Express etc.) installed on your user's computer. There is another risk to use this option to send email because if user do not have email client installed on their computer then it would not be possible to send email.

### Default Settings

You can specify a default email subject and email body along with your email address. Following is the example to use default subject and body. <a href = "mailto:abc@example.com?subject = Feedback&body = Message"> Send Feedback

#### $\langle$ a>

This code will generate the following link which you can use to send email.

The <input> Element The <input> element is the most important form element. The <input> element is displayed in several ways, depending on the type attribute. Here are some examples:

Type Description <input type="text"> Defines a single-line text input field <input type="radio"> Defines a radio button (for selecting one of many choices) <input type="submit"> Defines a submit button (for submitting the form)

Example

A form with two text input fields:

<form>

<label for="fname">First name:</label><br>

<input type="text" id="fname" name="fname"><br>

<label for="lname">Last name:</label><br>

<input type="text" id="lname" name="lname">

</form>

Text input fields

First name:

John

Last name:

Doe

Note that the form itself is not visible.

Also note that the default width of text input fields is 20 characters.

The <label> Element

The <label> tag defines a label for many form elements.

The <label> element is useful for screen-reader users, because the screen-reader will read out load the label when the user is focused on the input element.

The <label> element also help users who have difficulty clicking on very small regions (such as radio buttons or checkboxes) - because when the user clicks the text within the <label> element, it toggles the radio button/checkbox.

The for attribute of the <label> tag should be equal to the id attribute of the <input> element to bind them together.

Radio Buttons

<input type="radio"> defines a radio button.

Radio buttons let a user select ONE of a limited number of choices.

<html>

<br /> **<br />
z** 

<h2>Radio Buttons</h2>

<form>

<input type="radio" id="male"

name="gender" value="male">

<label for="male">Male</label><br>

<input type="radio" id="female"

name="gender" value="female">

<label for="female">Female</label><br>

<input type="radio" id="other"

name="gender" value="other"> <label for="other">Other</label> </form>

</body> </html>

> Radio Buttons Male Female **Other**

# STYLING HTML WITH CSS

- CSS stands for Cascading Style Sheets.
- CSS describes how HTML elements are to be displayed on screen, paper, or in other media.
- CSS saves a lot of work. It can control the layout of multiple web pages all at once.
- CSS can be added to HTML elements in 3 ways:
- Inline by using the style attribute in HTML elements
- Internal by using a <style> element in the <head> section
- External by using an external CSS file
- The most common way to add CSS, is to keep the styles in separate CSS files. **Inline CSS**
- An inline CSS is used to apply a unique style to a single HTML element.
- An inline CSS uses the style attribute of an HTMP element.
- This example sets the text color of the <h1> element to blue:
- Example
- <html>
- <body>
- <h1 style="color: blue;">This is a Blue Heading</h1>
- </body>
- </html>
- This is a Blue Heading

Internal CSS

An internal CSS is used to define a style for a single HTML page.

An internal CSS is defined in the <head> section of an HTML page, within a <style> element:

Example

<!DOCTYPE html>

<html>

<head>

<style>

body {background-color: powderblue;}

h1 {color: blue;}

p {color: red;}

</style>

</head>

<br /> **<br />
z** 

<h1>This is a heading</h1>

<p>This is a paragraph.</p>

</body>

</html>

External CSS

An external style sheet is used to define the style for many HTML pages. With an external style sheet, you can change the look of an entire web site, by

changing one file!

To use an external style sheet, add a link to it in the <head> section of the HTML page:

```
Example 
<!DOCTYPE html> 
\mathsf{K} html\mathsf{K}<head>
  <link rel="stylesheet" href="styles.css"> 
</head> 
<body>
<h1>This is a heading</h1> 
<p>This is a paragraph.</p> 
</body> 
</html>
```
This is a heading This is a paragraph. An external style sheet can be written in any text editor. The file must not contain any HTML code, and must be saved with a .css extension. Here is how the "styles.css" looks:

```
body { 
  background-color: powderblue; 
} 
h1color: blue;
} 
p { 
  color: red; 
}
```
CSS Fonts

The CSS color property defines the text color to be used.

The CSS font-family property defines the font to be used.

The CSS font-size property defines the text size to be used.

Example

<!DOCTYPE html>

<html>

**<head>** 

<style>

 $h1$ 

 color: blue; font-family: verdana; font-size: 300%;}

# p {

 color: red; font-family: courier; font-size: 160%;}

</style>

</head>

<body>

<h1>This is a heading</h1> <p>This is a paragraph.</p>

## **This is a heading** This is a paragraph.

CSS Border The CSS border property defines a border around an HTML element: <!DOCTYPE html> <html> <head> <style> p { border: 1px solid powderblue; } </style> </head> <body>

<h1>This is a heading</h1>

<p>This is a paragraph.</p> <p>This is a paragraph.</p> <p>This is a paragraph.</p>

</body> </html>

This is a heading This is a paragraph.

This is a paragraph. **Visis a paragraph.** 

CSS Padding The CSS padding property defines a padding (space) between the text and the border:

Example <html> <head> <style> p { border: 1px solid powderblue; padding: 30px; } </style> </head> <br /> **<br />
z** 

<h1>This is a heading</h1>

<p>This is a paragraph.</p> <p>This is a paragraph.</p> <p>This is a paragraph.</p>

</body> </html>

This is a heading

This is a paragraph.

This is a paragraph.

This is a paragraph.

CSS Margin The CSS margin property defines a margin (space) outside the border: <html> <head> <style> p { border: 1px solid powderblue; margin: 50px; } This is a heading This is a paragraph. Í This is a paragraph. This is a paragraph. </style> </head> <br /> **<br />
z** <h1>This is a heading</h1> <p>This is a paragraph.</p> <p>This is a paragraph.</p> <p>This is a paragraph.</p> </body> </html>

**External References External style sheets can be referenced with a full URL or with a path relative to the current web page.**

## **This example uses a full URL to link to a style sheet:**

# **Example**

**<link rel="stylesheet" href="https**

```
://www.w3schools.com/html/styles.c
ss">
```
- <html>
- <head>
- <link rel="stylesheet"
- href="https://www.w3schools.com/html/styl
- es.css">
- </head>
- <body>

<h1>This is a heading</h1> <p>This is a paragraph.</p>

</body> </html>

This is a heading This is a paragraph. <!DOCTYPE html>

<html>

<head>

<style>

body {

background -color: lightblue ;

#### } h1 {

color: white;

text-align: center ;

## } p {

font-family: verdana; font-size: 20px;

# }

</style>

</head>

- <br />
<br />
<br />
<br />
<br />
<h1>My First CSS Example</h1>
- <p>This is a paragraph.</p>
- </body>
- </html>

## My First CSS Example This is a paragraph.

**PO01**